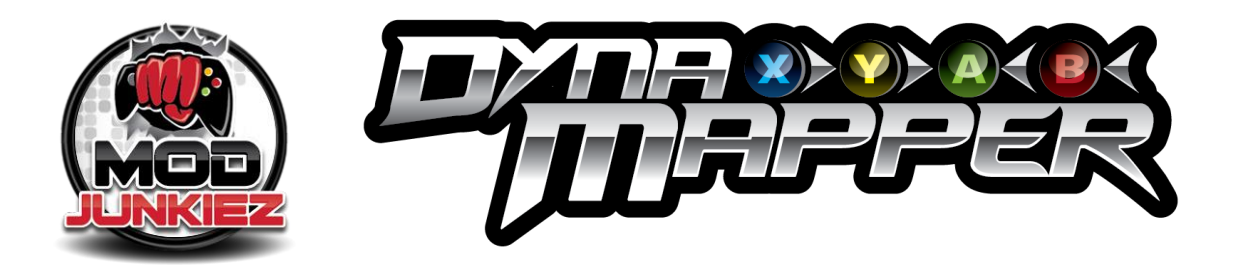

## Setting up Tactical Buttons with Remapping + LED Mod

The XBOX One controller can be connected to a Windows PC. In order for the Dyna Mapper to work, the controller must be synced either to a Windows PC (using a standard USB to micro USB cable) or to an XBOX One console.

**To enter programming mode**: Once synced to a PC or console, hold the VIEW button (the button with three wavy lines) for at least 3 seconds, then release. The LED will blink blue-green-red to acknowledge your command. The Dyna Mapper is now awaiting you to program your tactical buttons. You may hold the button for longer than 3 seconds, but it must be held for at least 3 seconds.

**To program a tact switch**: Once in programming mode, hold down any tactical button, then tap a stock button to map it to the tactical buttons. The LED will blink once to acknowledge your command.

**To program the LED color:** Tap the left bumper or right bumper to change the color of the LED mod board. The LED will quickly blink your new selection and then return to white. (Once you exit programming mode, the LED will glow the same color as the selection you've just made).

**To exit programming mode:** When you are done setting up all your tactical buttons, hold the VIEW button (the button with three wavy lines) for at least 3 seconds, then release. The LED will blink bluegreen-red to acknowledge your command. This exits the tactical button programming function. You may hold the button for longer than 3 seconds, but it must be held for at least 3 seconds.

**To use the remappable tactical buttons:** After the tactical button is setup to emulate a stock button, just press it – you now have a remapped tactical button that emulates a stock button press.

**\*REMAP STOCK BUTTONS AVAILABLE - DPAD, A,B,X,Y,LB,RB,LS,RS**